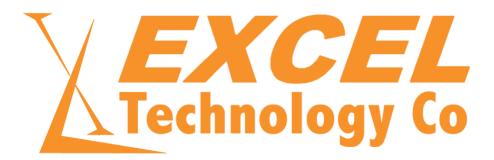

# XL-1000 SERIES DATA RETRIEVAL USING THE FTP INTERFACE ON THE SERVER CARD

ETC\_PAN\_XL-1000\_FTP ACCESS FOR DATA RETRIEVAL\_v1.1

## 1 DISCLAIMER

Excel Technology Co Pty Ltd (ETC) reserves the right to make changes to the technology described in this document without notice and advises its clients to obtain the latest version of the relevant information prior to placing an order. Excel Technology Co Pty Ltd warrants its products to the specification detailed herein in accordance with standard conditions of sale, client specification, and conditions imposed through government legislation, and is not liable for functional performance, operational performance, or any damage consequential or otherwise resulting from the use of the ETC product.

Testing and product control techniques are utilised to the extent that Excel Technology Co Pty Ltd deems necessary to support the relevant specification and warranty. Excel Technology Co Pty Ltd acknowledges the proprietary information provided by Third Party component suppliers however, Excel Technology Co Pty Ltd assumes no responsibility for the use of any other circuit or device other than the circuitry embodied on Excel Technology Co Pty Ltd numbered engineering drawings and on Excel Technology Co Pty Ltd circuit cards as identified according to the requirements of the Circuit Layouts Act 1989 (Australia) and used in accordance with the relevant equipment instructions contained herein.

Excel Technology Co Pty Ltd grants the user/client rights to reproduce any of the documents contained herein but not subject to conditions of 'non-Disclosure,' providing such reproduction is conducted with no alteration to any material written, drawn, or otherwise reproduced and/or contained in this document.

Excel Technology Co and the Excel Technology Co logo are trademarks of Excel Technology Co Pty Ltd. Copyright © Excel Technology Co (ETC) Pty Ltd 2022.

# 2 END-USER LICENSE AGREEMENT (EULA)

#### 2.1 INTRODUCTION

- a. This Licence Agreement ("Agreement") is an agreement between you and Excel Technology Co ("us"). Please read these terms and conditions carefully before downloading any software and applicable documentation as they contain important information about your rights and obligations. It governs your use of the software ("Software") supplied to you by us and related documentation. In particular, we draw your attention to clause 8 (limitation of liability).
- b. By downloading, installing, or otherwise using the Software you agree to be legally bound by this Licence Agreement.
- c. If you do not wish to be bound by this Agreement, you should cancel this installation and remove the installation file(s) from your computer.
- d. Any Licence granted pursuant to this Agreement is non-exclusive.

#### 2.2 LICENSE

Specific conditions of use which apply to the type of licence you have acquired from us are:

- a. Non-chargeable Software (Freeware): You may install and use the Software as many times as you like for as long as you like and on any number of computers that you own / lease. You must not distribute the Software unless you have our prior written consent.
- b. End-User PC Licence:
  - i) With a single End-User PC Licence, you may install and use one copy of the Software on a single computer. You may not share the licence between different computers, nor install it on a server-based computer, nor use the Software on more than one computer at the same time.
    - The Software may be protected by the use of a dongle and if so, will not operate unless the dongle is present.

• The Software may be protected by a hardware licence key and may require contact with an Excel Technology Co server should the physical characteristics of the computer it is installed on change.

- ii) In addition to the above, if you have bought a licence for a number of concurrent users you may install the Software on any number of computers at one single physical (geographical) location notified to us provided it is used on no more computers than that number of licensed users at any one time.
- c. End-User Site Licence: You may install and use the Software on up to three (3) computers or terminals that you own / lease and must not install it on any other or any third-party computers.
- d. Multi-seat PC Licence: You may install and use this Software on any computer, up to the number of times specified in your licence. The installations may be on separate computers or the same computer, at the user's discretion. The Software may be protected by a hardware licence key and may require contact with an Excel Technology Co server should

the physical characteristics of the computer it is installed on change.

#### 2.3 RESTRICTIONS ON USE

a. You may make a reasonable number of copies of the Software solely for backup and recovery purposes. Any such copies shall in all respects be subject to the terms and conditions of this Agreement.

b. You shall not make copies of the Software additional to those expressly permitted in this Licence Agreement.

c. You shall not copy or alter any written documentation accompanying the Software.

d. You shall not remove or obscure any copyright and trademark notices or other proprietary notices relating to the Software. All notices as they appear on the Software must be duplicated on all authorised copies.

e. You shall not reverse engineer, decompile or disassemble the Software except to the extent expressly permitted by any applicable local laws which may over-rule this restriction.

f. You shall not distribute any portions of the Software to any third party.

g. You shall not rent or lease the Software, but you may transfer the Software and accompanying documentation on a permanent basis if and only if:

i) you retain no copies;

ii) the recipient agrees before the transfer to the terms of the Licence Agreement you are transferring; and

iii) you notify us in writing of the transfer.

h. You shall not use the Software in any way other than in a manner specifically authorised under this Agreement.

i. Except what is in the ordinary use of the Software, you shall not display any part of the Software or accompanying documentation on or copy any part of either to a public bulletin board/forum, website, messaging application, social media (web or phone) or by any other unauthorised means.

j. You shall not cause or permit any other party whatsoever to do any of the things this Agreement prohibits you from doing.

#### 2.4 INTELLECTUAL PROPERTY RIGHTS

a. The copyright, patents, trademarks and all other intellectual property rights in the Software and related documentation are owned by and remain our property or the property of our suppliers and are protected by national laws and international treaty provisions. You do not obtain any rights in the Software other than those expressly granted in this Agreement.

b. You shall take all steps reasonably necessary to protect our intellectual property rights and any other rights in the Software and accompanying documentation and to prevent any unauthorised use of or dealing with any part or copy of the same.

#### 2.5 TERMINATION

This Agreement is effective until terminated. This Agreement will terminate automatically if you fail to comply with any provision of this Agreement. Upon notice of termination from us you shall destroy the documentation and all copies of the Software promptly.

#### 2.6 UPDATED POLICY

We may create, from time to time, updated versions of the Software. We will make any such updated versions available to licensees who have paid the update fee. If you acquire an updated version of the Software then all copies of the previous version must be destroyed and not used, except for one copy which may be retained solely for archival purposes.

#### 2.7 WARRANTY

a. Subject to clauses 7(d) and the limitations upon our liability set out in clause 8, we warrant that:

- i) for a period of 12 months after your purchase from us of the Software under licence, it will materially conform to the electronic documentation provided with it; and
- ii) with respect to any physical media, the same shall be free from defects in materials and workmanship for a period of 12 months from such purchase.

b. In the event of notification within the warranty period stated in clause 7(a), we shall replace the defective Software and physical media. Your remedy for breach of the warranties set out in clause 7(a) shall be limited to replacement of the defective materials and shall not encompass any other damages.

c. Save as stated herein, we expressly disclaim all other conditions, warranties, terms, and undertakings, expressed or implied, statutory, or otherwise, relating to the Software and related documentation or technical support including but not limited to warranties of quality, performance, satisfactory quality, or fitness for a particular purpose, to the maximum extent permissible by law.

- d. We do not warrant that the Software or accompanying documents:
  - i) are completely error free or virus free;
  - ii) may be used uninterrupted;
  - iii) will meet your requirements or specifications;
  - iv) will operate in combinations required by you;
  - v) will provide any function not designated in our specifications;
  - vi) will be compatible with your computer systems or any other computer software or data currently fixed, or which may become fixed (permanently or otherwise) at any future time in any storage facilities of your computer equipment; or
  - vii) are fixed for the purpose of this Agreement in a medium which is free from defect.

#### 2.8 LIMITATION OF LIABILITY

- a. Nothing in this Agreement shall limit our liability for:
  - i) fraud or other criminal act;
  - ii) personal injury or death caused by our negligence;
    - iii) any other liability that cannot be excluded by law.

b. We expressly disclaim any liability for project / configuration data created using the Software and any losses that may be caused as a result.

- c. Subject to clause 8(a), we accept no liability for any indirect or consequential loss or damage, or for any loss of data, profit, revenue, anticipated savings, or business, however caused and even if foreseeable or made known to us.
- d. Except as provided in clause 8(a), our maximum liability to you for any cause whatsoever will be limited to the amount paid for the Software.
- e. We cannot be held liable in any way for data / results calculated using the Software. Claims arising from a failure to achieve the calculated results cannot be asserted against us even in the case of calculation errors.
- f. Save as set out earlier in this Agreement, we will not be whether in contract or in tort (including negligence) or otherwise liable for any loss or damage (indirect, consequential, or otherwise) howsoever caused arising out of or in any way connected with this Agreement or your use or attempted use of or inability to use the Software or the accompanying documents.

#### 2.9 SEVERABILITY

If a Court or other competent authority decides that any provision of this Agreement is void or otherwise ineffective in whole or in part, then any other part and the other terms and conditions of this Agreement shall continue in full force and effect.

#### 2.10 ENTIRE AGREEMENT

This Agreement constitutes the entire agreement between the parties with respect to the subject matter of this Agreement and supersedes all previous agreements, arrangements or undertakings between the parties relating to the subject matter of this Agreement and any representations or warranties previously given or made to it.

#### 2.11 NOTICES

All notices shall be given:

- a. to us via e-mail at support@exceltech.com.au.
- b. to you at either the e-mail or postal address you provide during any ordering process.

Notice will be deemed received when an e-mail is received in full (or else on the next business day if it is received on a weekend or a public holiday in the place of receipt) or 3 days after the date of posting in the case of mail.

#### 2.12 GOVERNING LAW

This Agreement is governed by and interpreted in accordance with the laws of Queensland, Australia. Any disputes or claims relating to this Agreement shall be subject to the exclusive jurisdiction of the Courts of Queensland and any courts of appeal therefrom.

# 3 CONTACT EXCEL TECHNOLOGY CO

- Email: enquiries@exceltech.com.au
- Website: www.exceltech.com.au
- Phone: +61 7 3279 4322
- Address: 18 Staple Street Seventeen Mile Rocks Queensland, AUSTRALIA 4073

## 4 CONTENTS

| 1 | DISCLAIMERI      |                                |    |  |  |  |  |
|---|------------------|--------------------------------|----|--|--|--|--|
| 2 | END              | -USER LICENSE AGREEMENT (EULA) |    |  |  |  |  |
|   | 2.1              | INTRODUCTION                   | П  |  |  |  |  |
|   | 2.2              | LICENSE                        | II |  |  |  |  |
|   | 2.3              | RESTRICTIONS ON USE            | 11 |  |  |  |  |
|   | 2.4              | INTELLECTUAL PROPERTY RIGHTS   | II |  |  |  |  |
|   | 2.5              | TERMINATION                    | V  |  |  |  |  |
|   | 2.6              | UPDATED POLICY                 | v  |  |  |  |  |
|   | 2.7              | WARRANTY                       | v  |  |  |  |  |
|   | 2.8              | LIMITATION OF LIABILITY        | v  |  |  |  |  |
|   | 2.9              | SEVERABILITY                   | v  |  |  |  |  |
|   | 2.10             | ENTIRE AGREEMENT               | v  |  |  |  |  |
|   | 2.11             | NOTICES                        | v  |  |  |  |  |
|   | 2.12             | GOVERNING LAW                  | /I |  |  |  |  |
| 3 | CON              | TACT EXCEL TECHNOLOGY CO       | 1  |  |  |  |  |
| 5 | OVE              | RVIEW                          | 3  |  |  |  |  |
|   | 5.1              | Scope                          | 3  |  |  |  |  |
|   | 5.2              | USING THE SERVER CARD          | 3  |  |  |  |  |
| 6 | WIN              | WINSCP 4                       |    |  |  |  |  |
| 7 | DOCUMENT CONTROL |                                |    |  |  |  |  |

## 5 OVERVIEW

This document covers the basic process of connecting to the FTP server on an XL-1000 vehicle detector that is fitted with a Web Server comms card.

**Note**: It is important to make sure the XL-1000 you are trying to connect to has the Web Server comms card as this is the only comms card with FTP file logging capabilities.

The Web Server comms card hosts an FTP server which allows users to access data stored on the internal compact flash card using an FTP client such as WinSCP.

#### 5.1 SCOPE

This manual assumes the user has a basic knowledge of the Windows operating system, Internet Protocol (IP) setup, and has already installed WinSCP (WinSCP can be downloaded from https://winscp.net)

It is assumed that the computer running WinSCP is on the same subnet as the XL-1000. If this is not the case the user will need to determine how to access the XL-1000 based on their network configuration.

Refer to the XL-1000 user manual for instructions on how to configure the XL-1000 itself. To connect to the FTP server, you will need to know the IP address, FTP username and FTP password.

#### 5.2 USING THE SERVER CARD

*Note*: When using the server card FTP interface, the following must be considered:

- The server card FTP server does not support simultaneous connection
- The external IP address setting for the server card is used to populate the FTP PORT command and should match the IP address setting. However, if Network Address Translation (NAT) is being performed by a device such as a modem or router between the server card and the user then the external IP address should match the IP address of the NAT device. Consult the network administrator if the server card is not on the same subnet as the computer running the FTP client (WinSCP)
- The FTP server is running on an embedded processor that is not as powerful as most PC-based FTP servers. For this reason, the server card does not implement a full FTP server. All the major commands such as file system navigation, downloading, uploading, deleting, and renaming are present. Wildcards in the parameters are not supported.

| NOOP | USER | PASS | PWD  | CWD  | CDUP  | QUIT |
|------|------|------|------|------|-------|------|
| SYST | TYPE | PASV | PORT | LIST | NLIST | RETR |
| REST | DELE | STOR | RMD  | MKD  | RNFR  | RNTO |

The following is a list of all the raw FTP commands supported:

## 6 WINSCP

Download and install the latest version of WinSCP (from https://winscp.net). Follow the instructions in the installer to install WinSCP, using the recommended settings.

Run WinSCP once the installation has finished. If the program does not automatically display the Login screen (as per fig. 6a below), double click the new session tab towards the top left of the screen (circled in RED in figure 6b).

Figure 6a. Main login screen.

On the Login screen select New Site on the left side, then fill out the details on the right side as below:

| File protocol                         | FTP                                                         |  |  |  |
|---------------------------------------|-------------------------------------------------------------|--|--|--|
| Encryption                            | No encryption                                               |  |  |  |
| Host name [IP address of the XL-1000] |                                                             |  |  |  |
| Port number                           | [FTP Control Port number from XL-1000 settings] DEFAULT: 21 |  |  |  |
| Username                              | [FTP Username from XL-1000 settings] DEFAULT: user          |  |  |  |
| Password                              | [FTP Password from XL-1000 settings] DEFAULT: pass          |  |  |  |

Click the Login button once all the details are filled out. A small window should display the connection process and then disappear once connected successfully. If the connection was successful the window should look like below, with the XL-1000 files on the right and the local computer's files on the left. From here the process for navigating folders, copying files, and deleting files is the same as with Windows File Explorer. For example, you can double click a folder on the XL-1000 to navigate inside it or copy files to your computer by dragging them from right to left (ctrl+C also works). It is recommended to delete files on the XL-1000 after copying them to your computer to save memory. You can delete files by highlighting them and pressing delete.

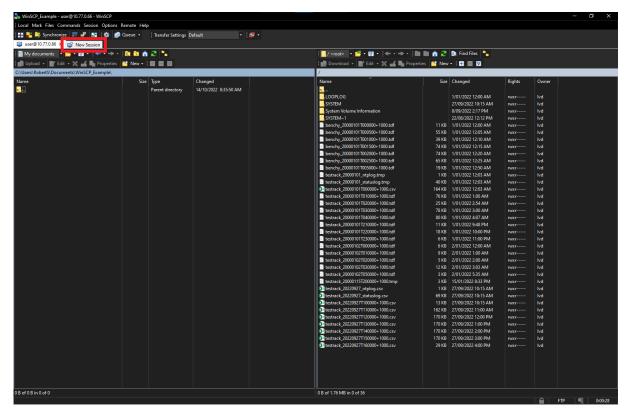

Figure 6b. New FTP session.

# 7 DOCUMENT CONTROL

| Version | Date       | Change                                                                                                    | Author |
|---------|------------|----------------------------------------------------------------------------------------------------|--------|
| 1.0     | 02/10/2015 | Document created                                                                                                    | AK     |
| 1.1     | 14/10/2022 | Added: EULA, Compatibility Guide, Document Control<br>Updated: Formatting, Disclaimer, requirements, WinSCP<br>included as standard FTP program, misc. typographical<br>corrections<br>Removed: Outdated OS references, FileZilla setup/use. | DJC    |